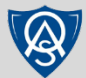

## **Daymap (Learning) Uploading Documents**

**Daymap** is Oakbank Area School's Learning Management System. **Daymap (Learning)** is used by Staff and Students to manage classes and assignments.

## **1. Selecting the Task**

- From the main Daymap page, go to the **Tasks and Lessons** list on the right hand side of the page.
- Find the **Task** you wish to submit.

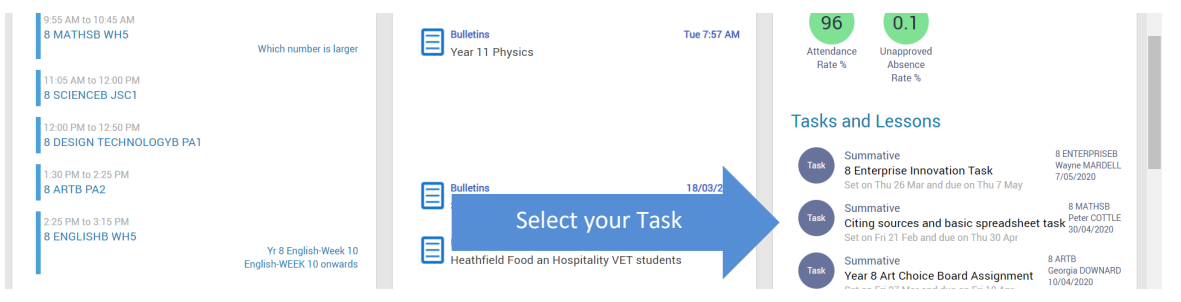

## **2. Selecting the file to upload**

• Select **My Work**

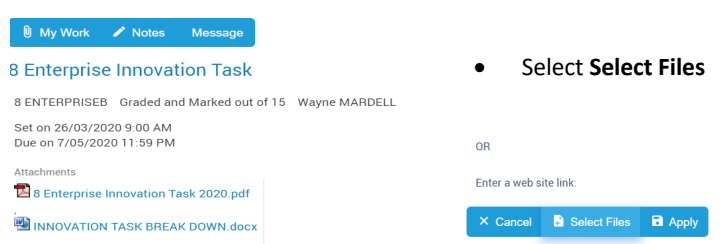

• Locate your **file to upload**, select it and click **Open**

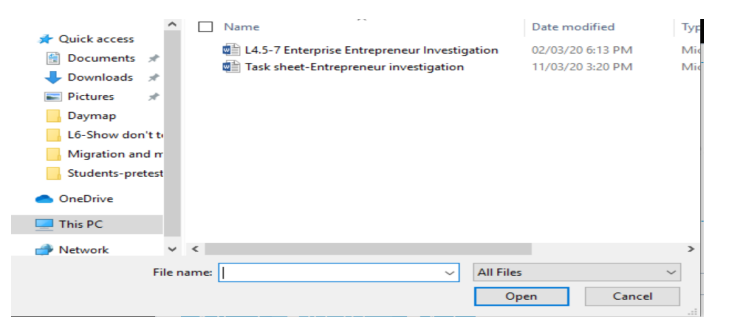

• Now click on **Apply** and your file is uploaded into the Daymap Task.

X Cancel **D** Select Files **D** Apply

If you're having problems, please message your teacher, call the school on **83982700** or email help@oakbankareaschool.on.spiceworks.com to log a job and we will do our best to assist.

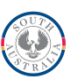